# Downloading DEM from SRTM Portal

### *The Install QuickMapServices Plugin*

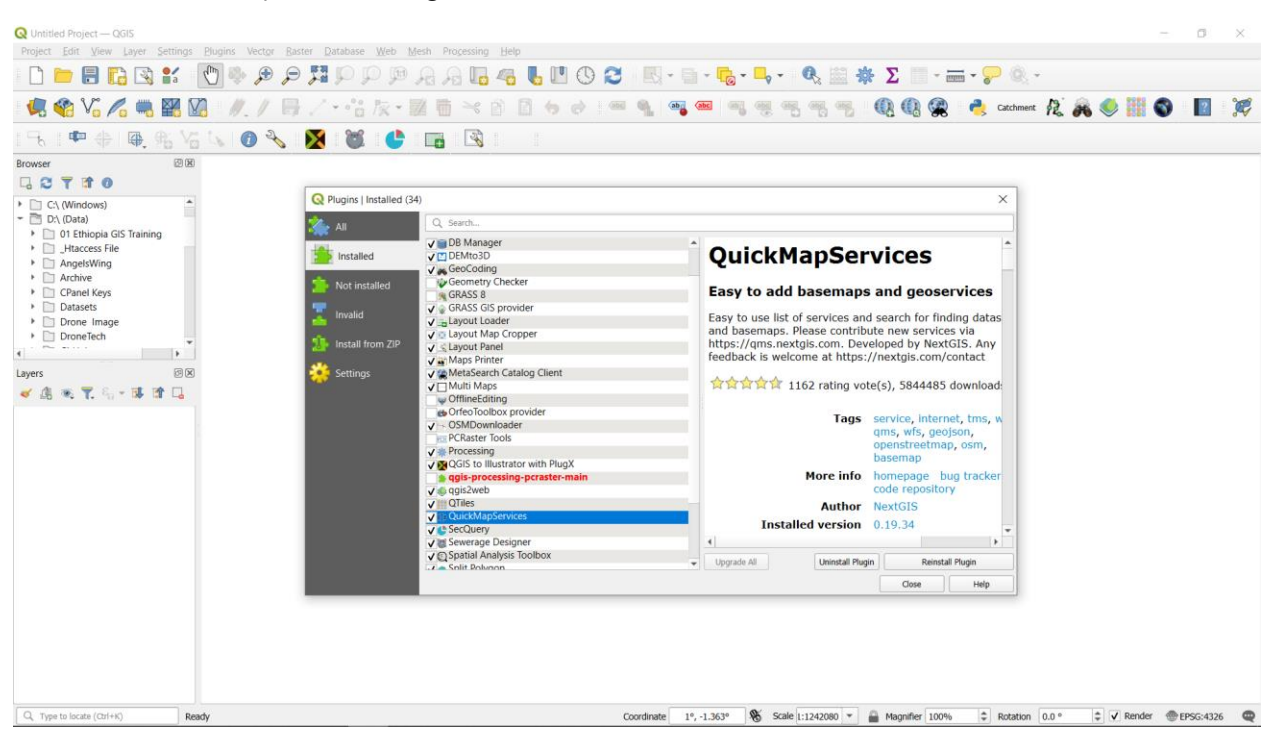

# **Install SRTM-Downloader Plugin**

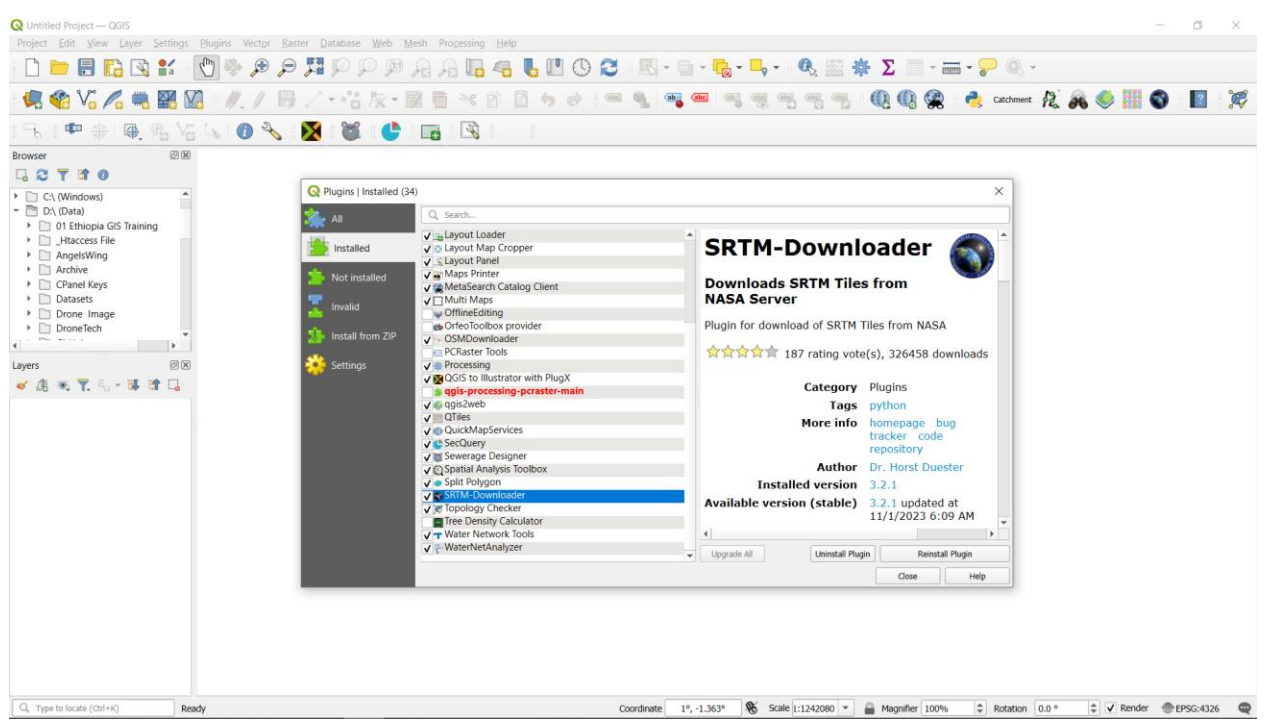

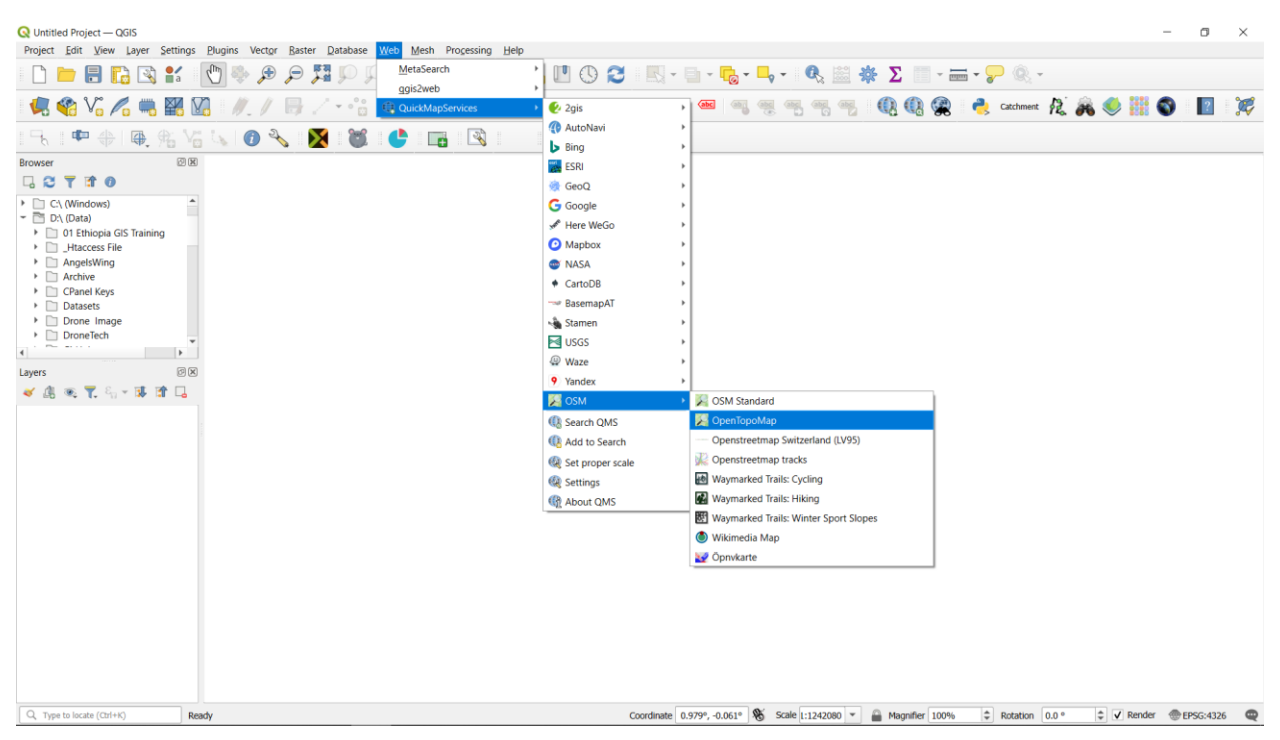

# Go to Web > QuickMapServices > OSM > OpenTopoMap

 $\Box$  When the Map opens, zoom to **Addis Ababa** city.

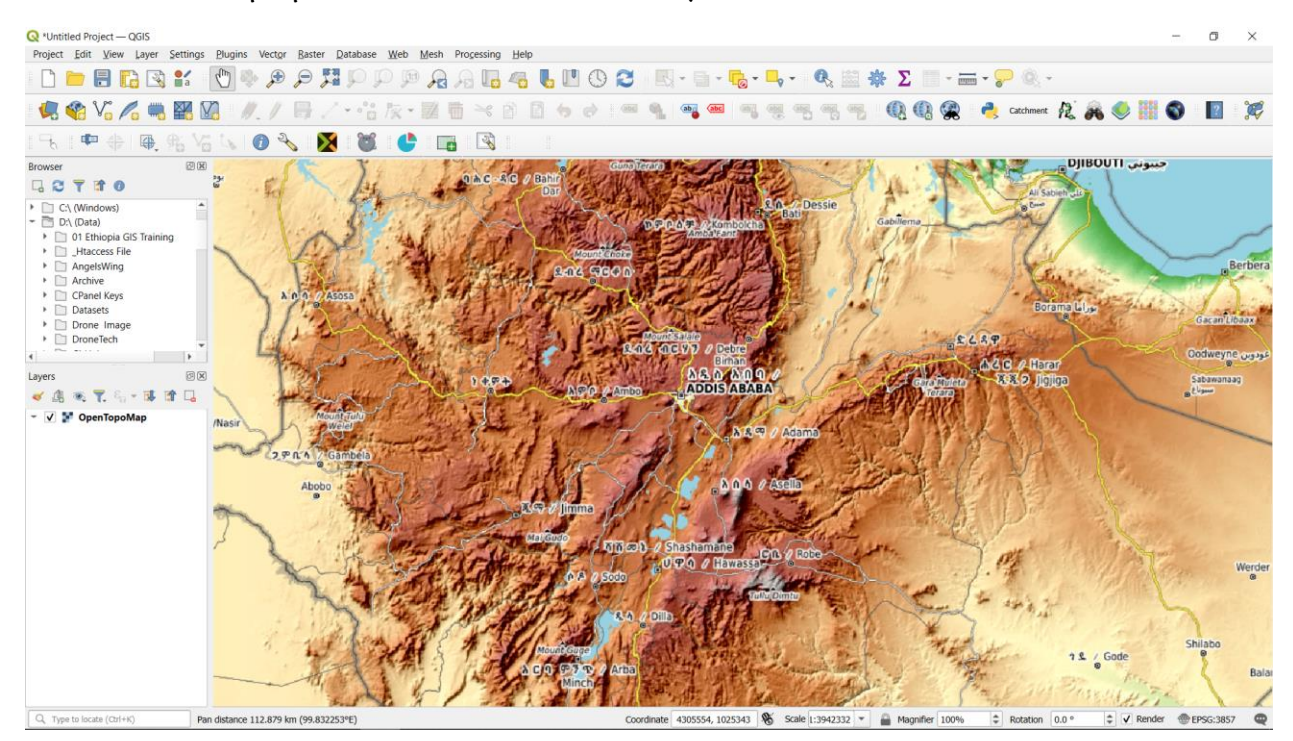

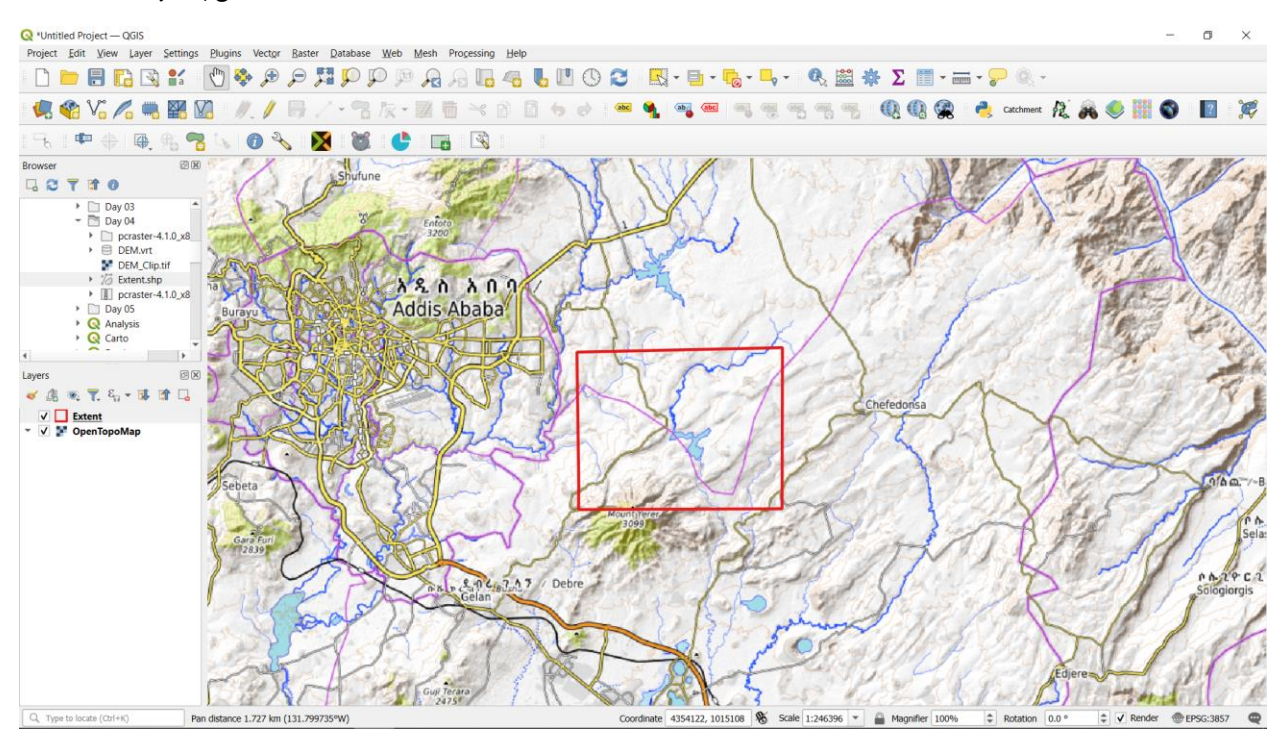

#### $\Box$  Add A polygon to Area of Interest to download the Global DEM.

## Go to Plugins > SRTM-Downloader.

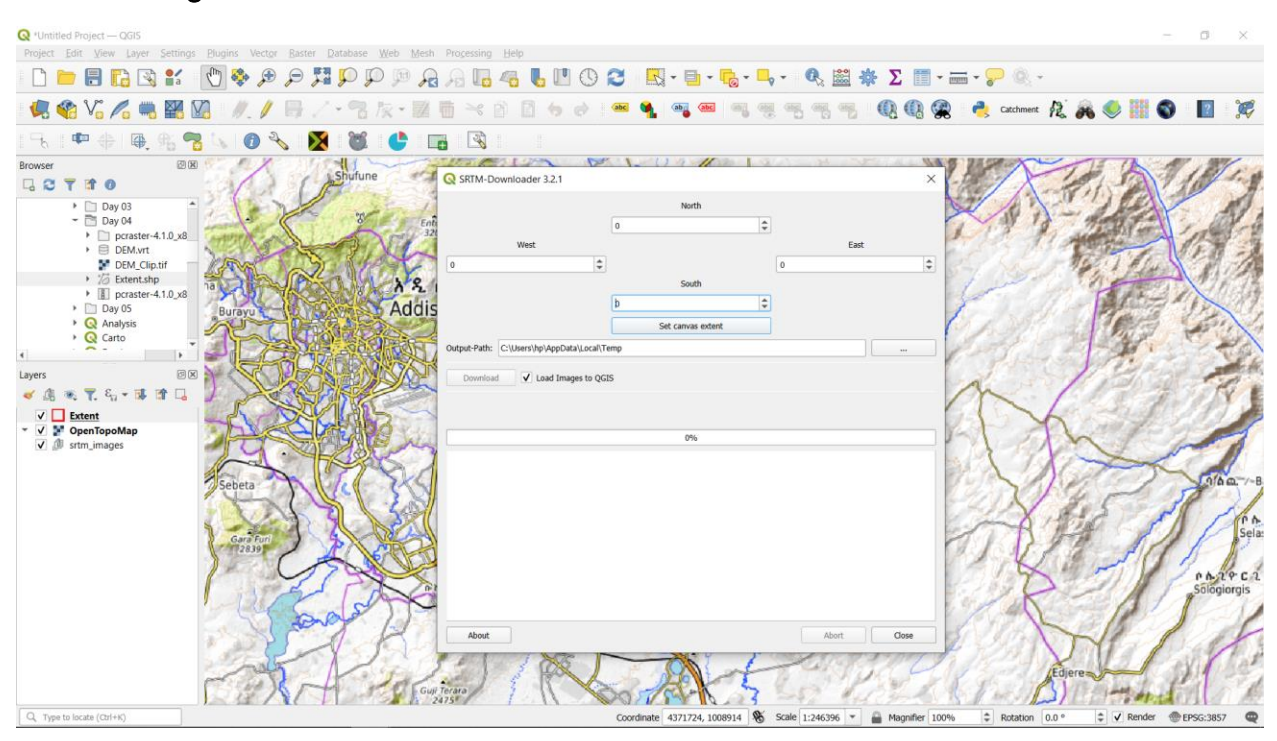

 $\Box$  Click Set Canvas Extent. Then Click Download. For the pop-up login, use the following credentials:

## Username: gis2024

## Password: GISTraining@2024

 $\Box$  The DEM is downloaded as shown below:

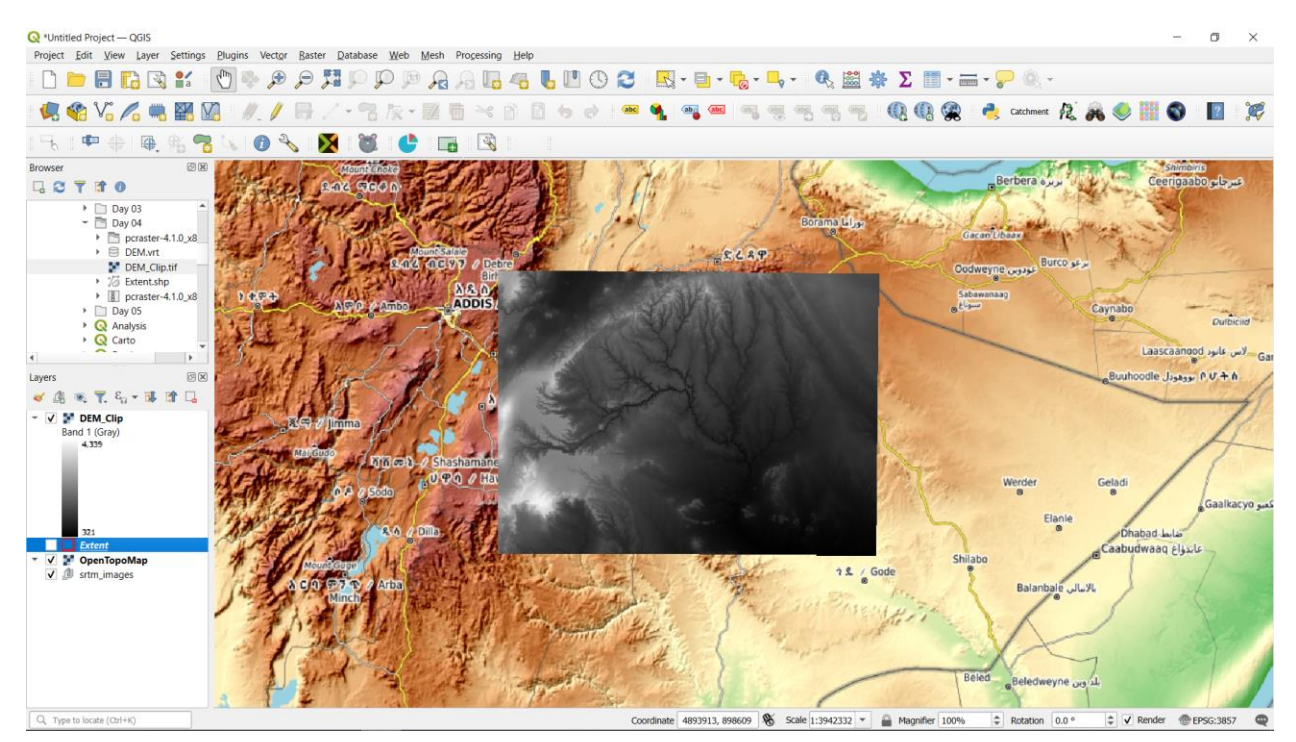